# NONBH-L Echolink® 145.5 MHz Simplex

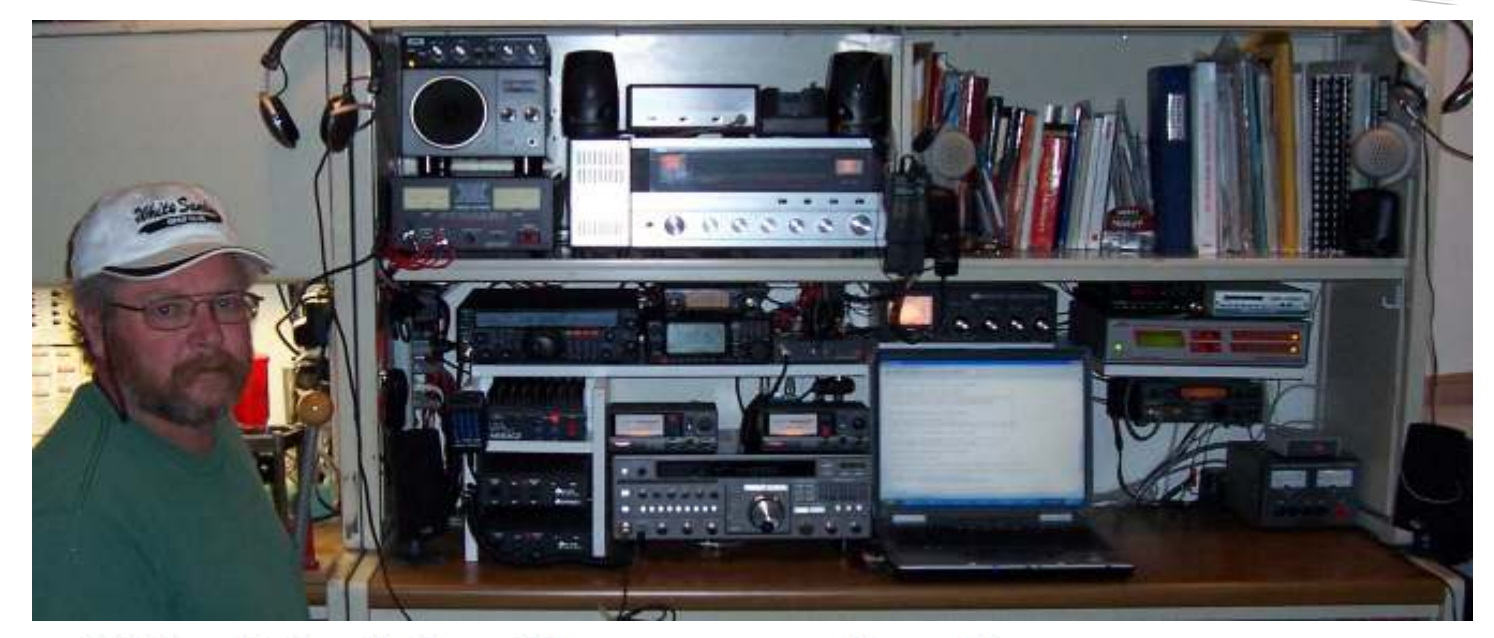

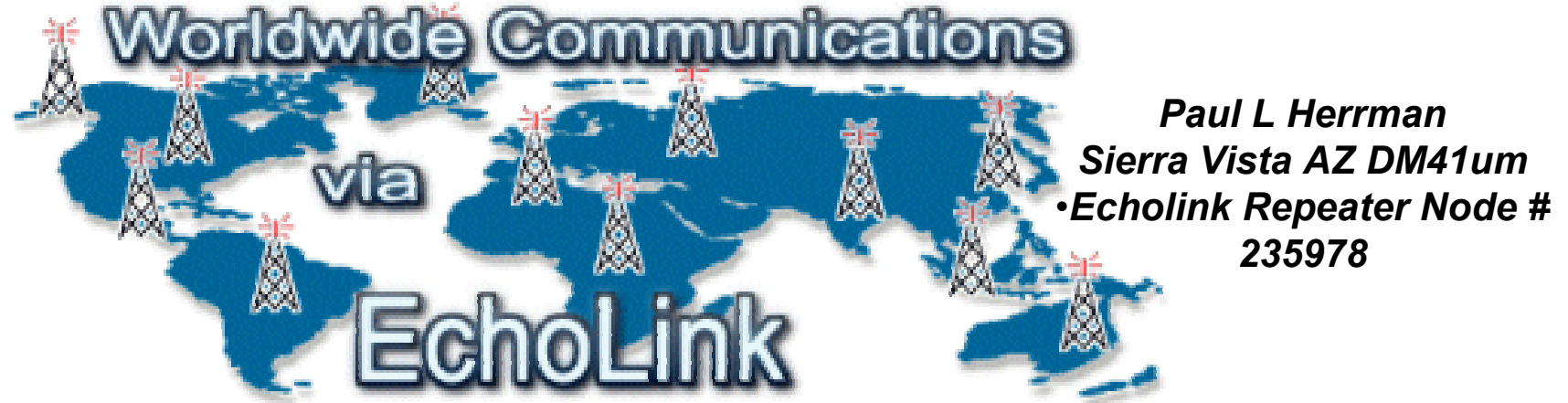

# N0NBH-L Echolink® Briefing

- What is Echolink®?
	- For licensed hams, Echolink® opens up new possibilities for communicating around the world with other amateurs
	- Echolink® communicates over the Internet, using voice-over-<br>IP (\/elD) technology IP (VoIP) technology.
	- The program allows worldwide connections to be made between RF stations, from computer to RF station, or from computer to computer thereby greatly enhancing Amateur Radio's communications capabilities
	- In Sierra Vista AZ 145.500 MHz simplex links you to any of thousands of other stations WORLDWIDE over the Internet using my station and internet connection
	- All you need is a 2m transceiver with a DMTF keypa d
	- You use the DMTF tones to do all connecting, querying, and<br>disconnecting disconnecting

# N0NBH-L Echolink® Functionality

- $\bullet$ You do NOT need a computer or program to use Echolink®
	- RF <—> RF

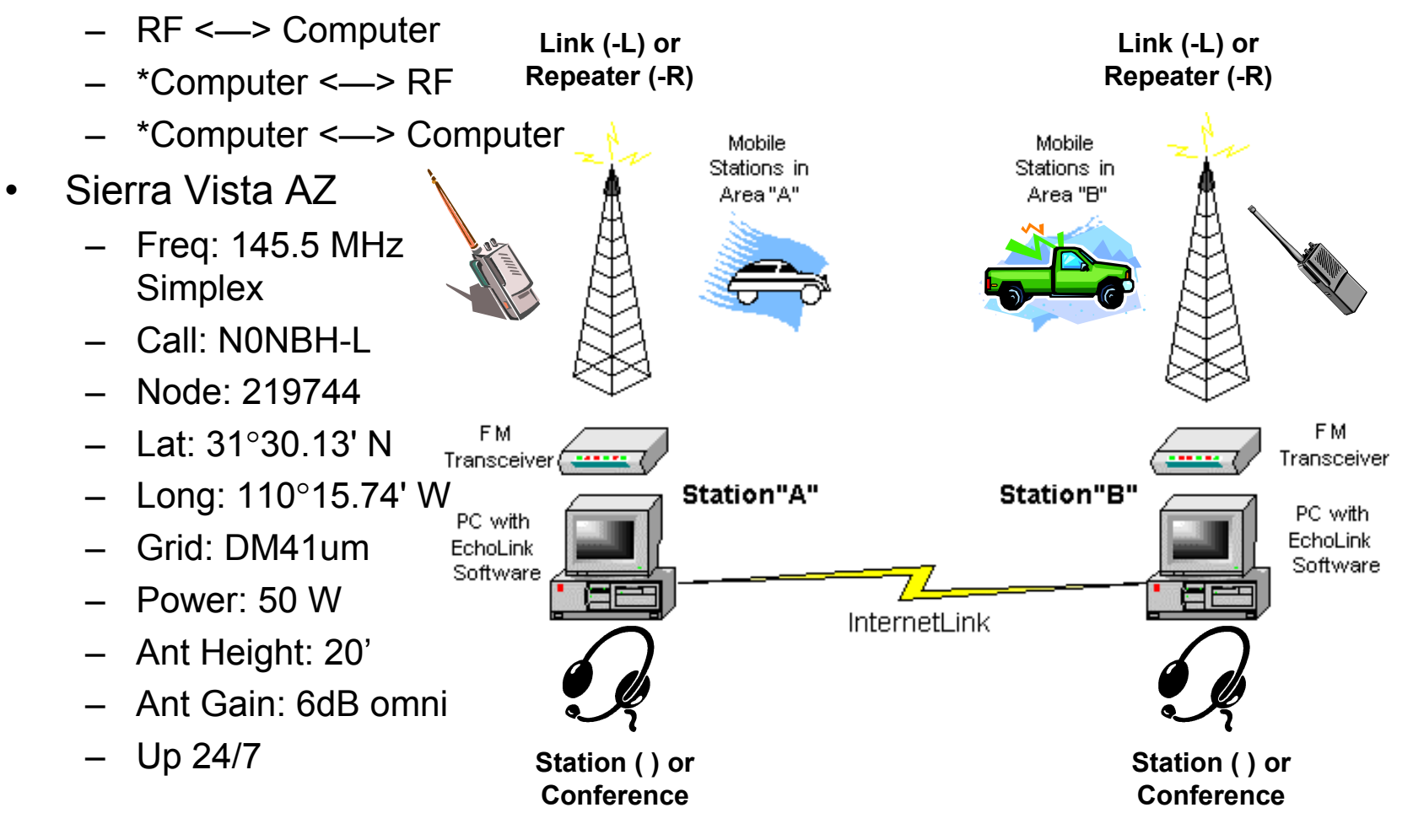

# Who's Currently on Echolink®

- If you have a computer and want to find all the stations currently active,  $\bullet$ connected to the internet as follows (only requires browser):
	- Connect to <u>http://www.Echolink.org</u>
	- Select "Current Login" to see who is currently on (just record the node# of the note of the note of the station was used to talk to  $\lambda$ the station you want to talk to)

Introducing EchoLink

**NEW** Order online! ARRL Book on Internet Linking **CENTER** see Reviews

EchoLink® software allows licensed Amateur Radio stations to communicate with one another over the Internet, using voice-over-IP (VoIP) technology. The program allows worldwide connections to be made between stations, or from computer to station, greatly enhancing Amateur Radio's communications capabilities. There are more than 146,000 registered users in 152 nations worldwide!

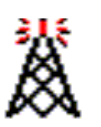

Take a Tour Download Interfaces Support and FAQs Help Files News and Tips Vanity Node Numbers EchoLink Proxy **Current Logins Link Status** 

### **Current Logins**

As of 2/16/2005 17:58 UTC **Total Logged In: 2784** 

### Repeaters (942)

### [Conferences] [Links] [Users]

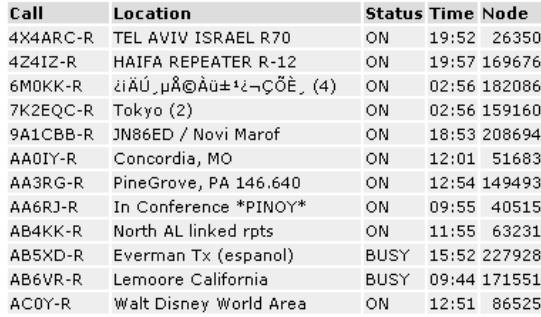

### Links (1098) [Conferences] [Repeaters] [Users]

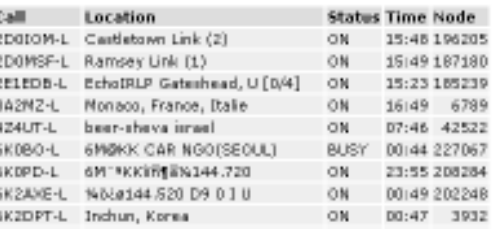

### **Users (594)**

### [Conferences] [Repeaters] [Links]

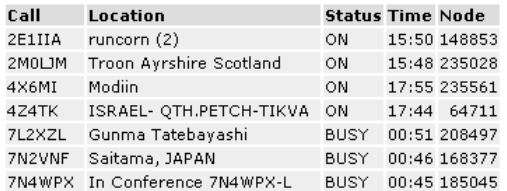

# Finding RF Links on Echolink®

Select "Link Status" to see what links and repeaters are up in the area  $\bullet$ of interest

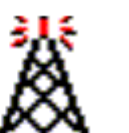

EchoLink Link Status

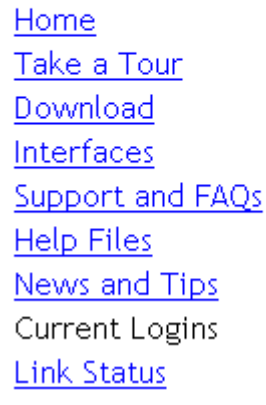

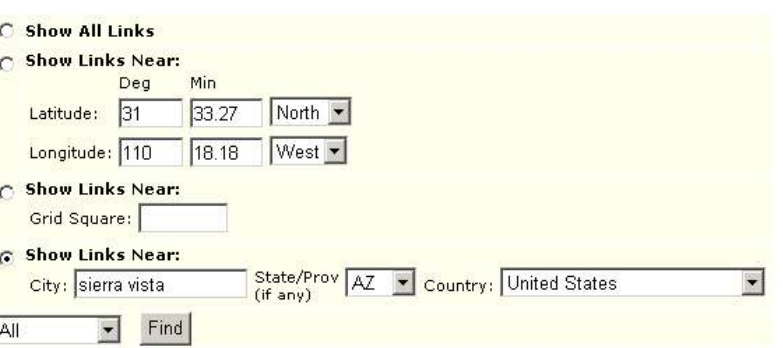

### Links Near sierra vista AZ US

Show First 10 on a Map As of: 2/16/2005 18:00 UTC

Showing Results 1 To 100 Of

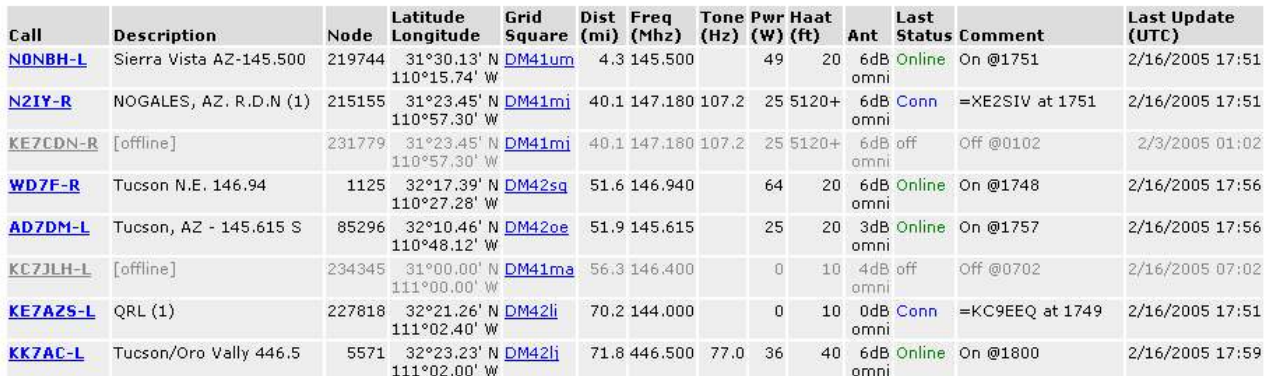

# Finding RF Links on Echolink®

Select "Show first 10 on a map" to display a map of the stations in the stations of interest.  $\bullet$ area of interest

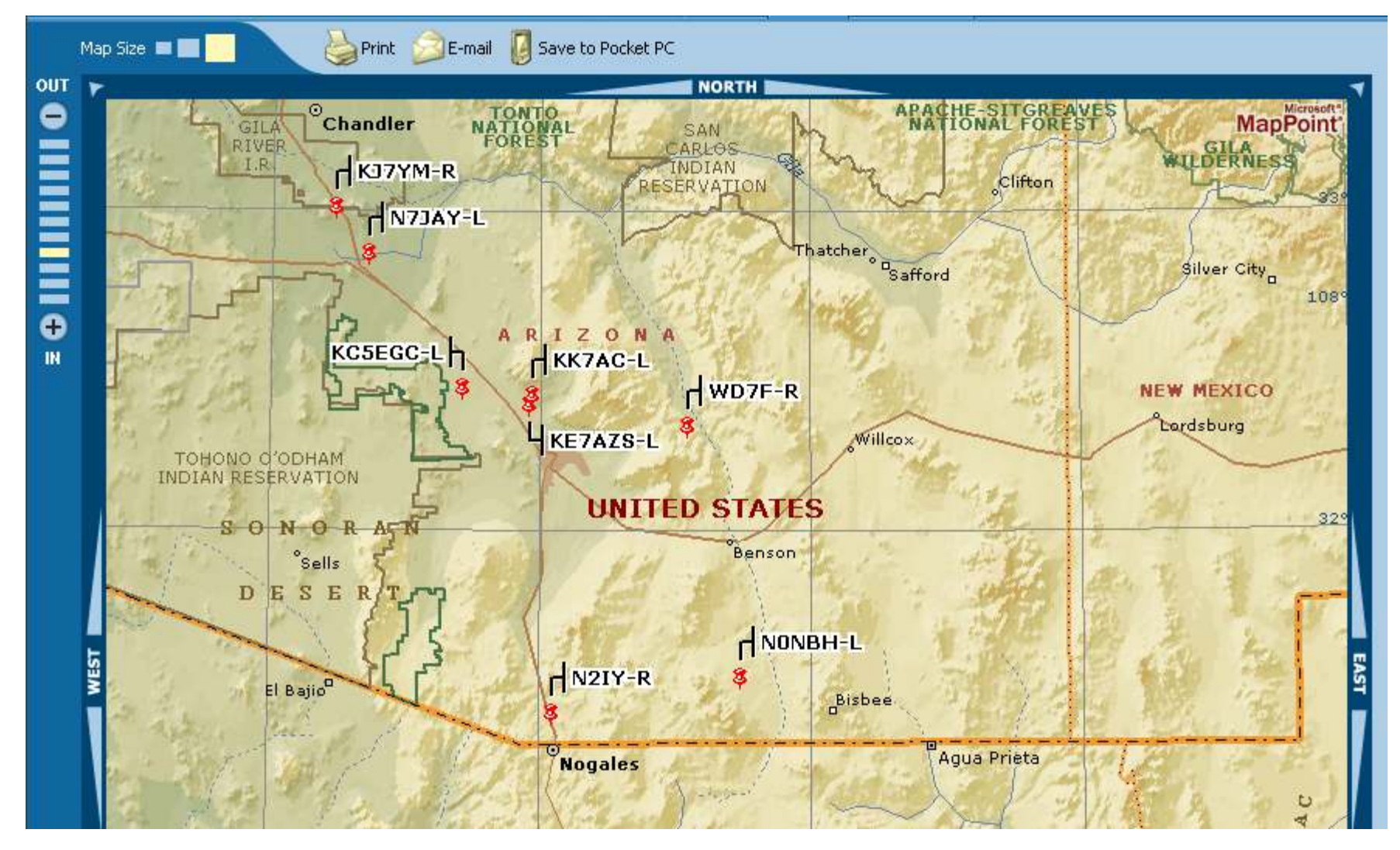

# Using Echolink®

- $\bullet$ There are several different ways you can use Echolink®
- $\bullet$  By far, the easiest is if you know the node # you want to connect with
	- Tune your transceiver to 145.500 MHz FM Simplex
	- Announce your call sign and that you are connecting to an<br>Echolink® patch Echolink® patch
	- Connect to the station you want
		- If you know the numeric node number enter using your keypad
		- You will hear that it is attempting to connect, and will hear if successful are not. or not
		- When connected, then just talk
		- Remember to announce your call sign as you are over the air
		- When done, press "#" to disconnect
		- Announce you call sign and that you are clear of Echolink®
	- As a test, connect to "9999"
		- This connects you to the Echolink® test server
		- Anything you say will be recorded and replayed to you
		- When done, press "#" to disconnect

# Using Echolink<sup>®</sup>

- You can also connect to random stations, the last station connected, or even query or connect to a call sign or node
	- You have to enter a call sign using the numeric keypad as follows:
		- Letters: A=21 | B=22 | C=23 | D=31 | E=32 | F=33 | G=41 | H=42 | I=43 | J=51 | K=52 | L=53 | M=61 | N=62 | O=63 | P=71 | Q=11 | R=72 |S=73 | T=81 | U=82 | V=83 | W=91 | X=92 | Y=93 | Z=12

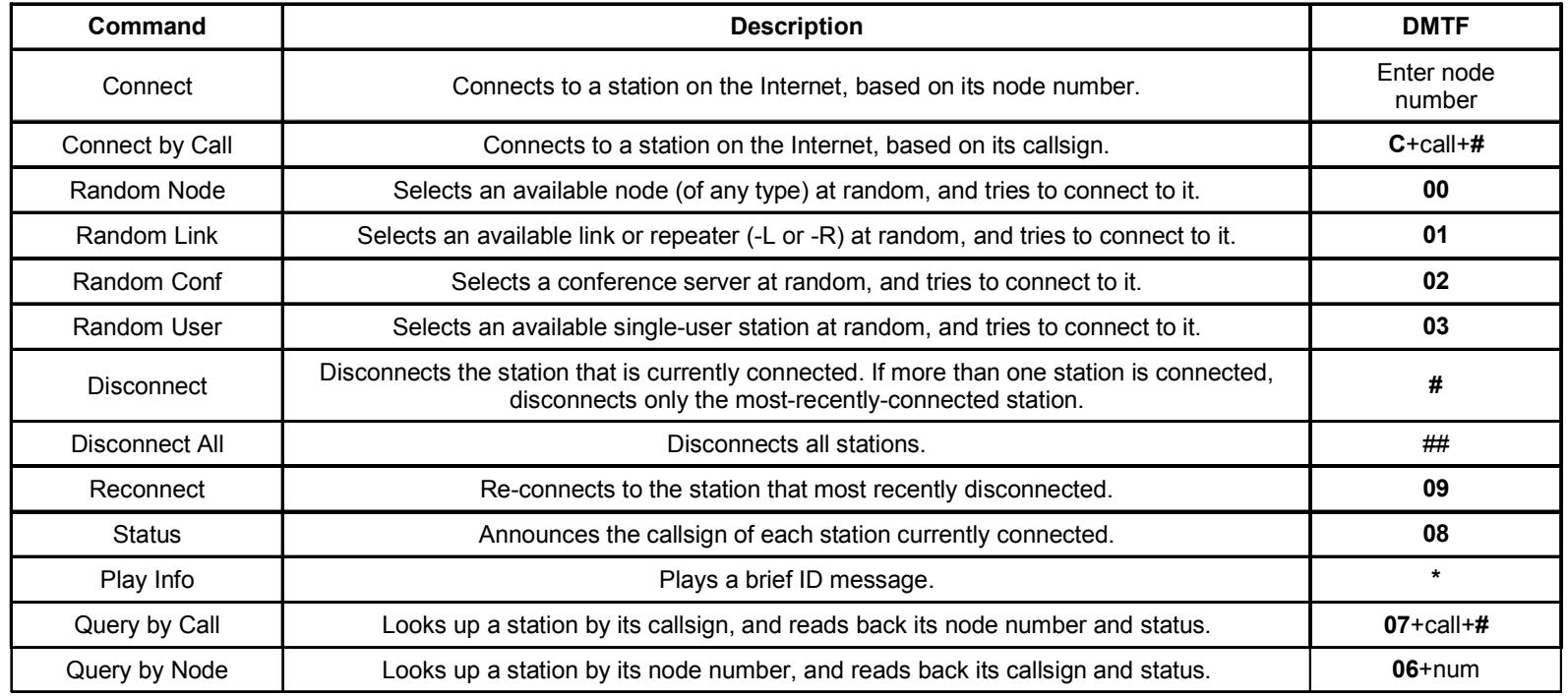

• Numbers: add a 0 (so 1=10, 2=20, etc)

# INSTRUCTIONS TO USE NONBH-L ECHOLINK SYSTEM

 $\bullet$ 

For licensed hams, EchoLink<sup>®</sup> opens up new possibilities for communicating around the world with other amateurs. In Sierra Vista AZ<br>145.500 MHz simplex links you to any of thousands of other stations WORLDWIDE over the In

€

 $\ddot{\phantom{0}}$ 

you have a computer and want to find all the stations currently active, connected to the internet as follows:<br>Connect to http://www.echolink.org<br>Select "Link Status" to see what links and repeaters are up in the area of in

connect, and will hear if you are ready to connect to your station, do not have a computer, or are mobile follow these instructions:<br>1. Tune your transceiver to 145.500 MHz FM Simplex<br>2. Connect bother station you wand (easiest way is by node p

ă

successful

ē

npting to c<br>air.

৯ even query ð Don't know the node number and no access to the internet? You can also connect to random stations, the last station connected,<br>connect to a callsign or node. See the table below for all commands.

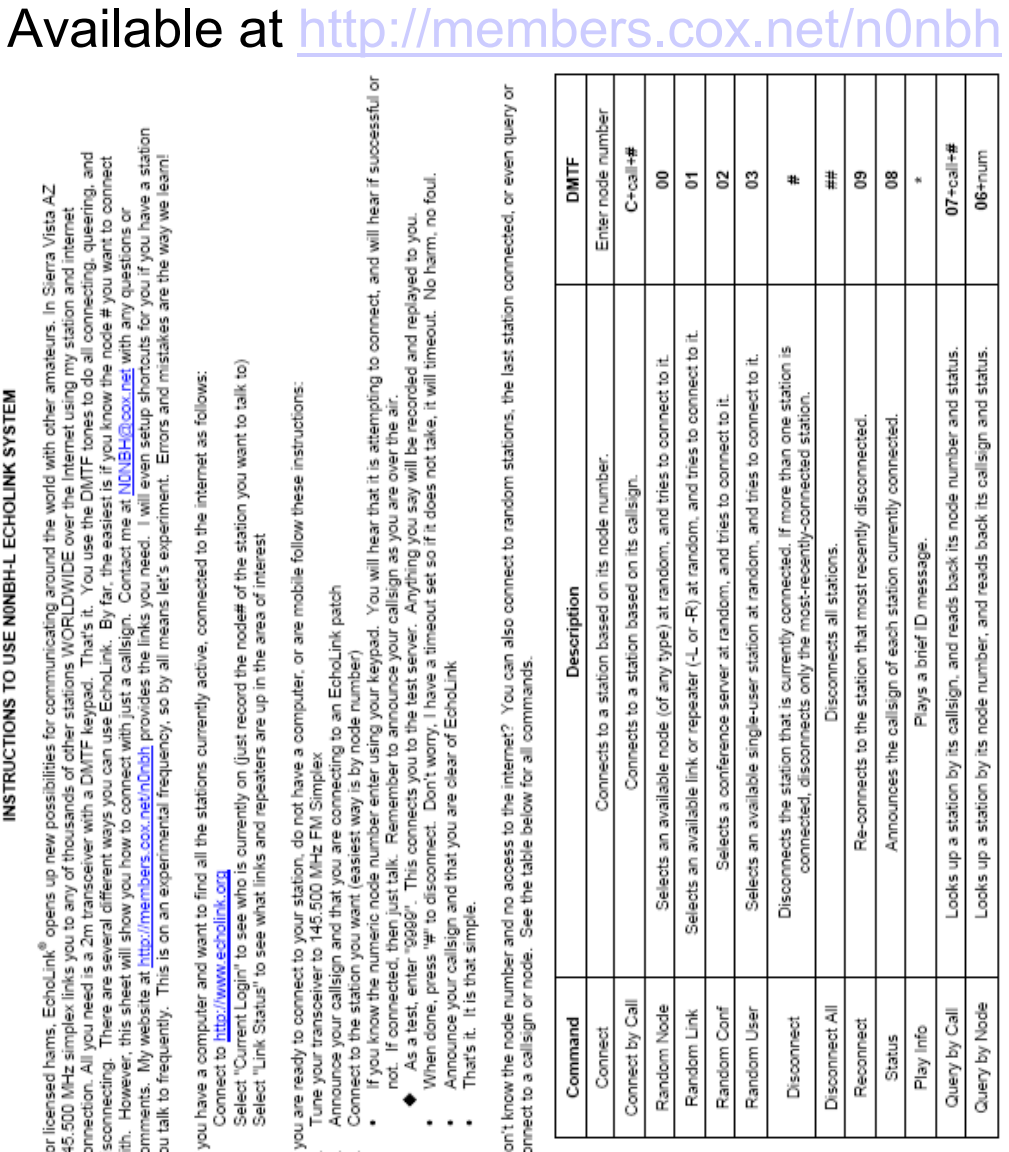

Using a callsign is more difficult than using the node number. You have to enter a callsign using the numeric keypad as follows:<br>• A=21 | B=22 | C=23 | D=31 | E=32 | F=33 | G=41 | H=42 | H=31 | J<51 | K=52 | L=53 | M=61 |

To query NONBH (status and node #), you would enter this on your DMTF keypad: 07 62 00 62 22 42 #<br>To connect to NONBH using a call, you would enter this on your DMTF keypad: C 62 00 62 22 42 #<br>To connect to NONBH using the

Ξ

£ Connect<br>The default for the Connect command is to simply enter the 4-5-, or 6-digit node number to which you wish to connect.<br>To retring Mode Number' for the Connect or by Node commands), enter the 4-, 5-, or 6-digit node

量 š expected. My only wish is that you use this node. Tell your friends. It is up 24/7, so please feel free to use it. Mistakes, well they are<br>learn from them. And as far as I am concerned, that's is what amateur radio is all about. 73

# **Echolink® Instructions**

# Echolink® Single Station, Repeater, or Link

- $\bullet$  Single Station Requirements
	- Echolink® program available<br>free from http://echolink.erg free from http://echolink.org
	- Computer w/soundcard
	- Headset w/microphone
	- –Internet connection
	- –Time and patience
- $\bullet$  Repeater or Link Station Requirements
	- All the above plus+
	- –**Transceiver**
	- –Interface
	- Antenna
	- –Handheld
	- More time and patience

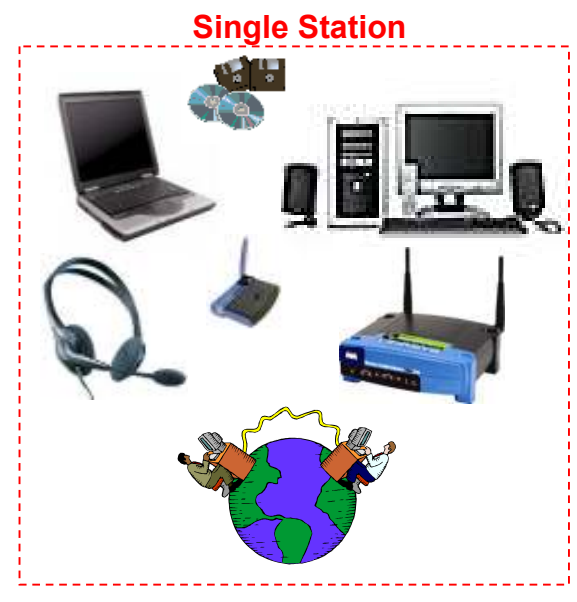

Repeater or Link Station

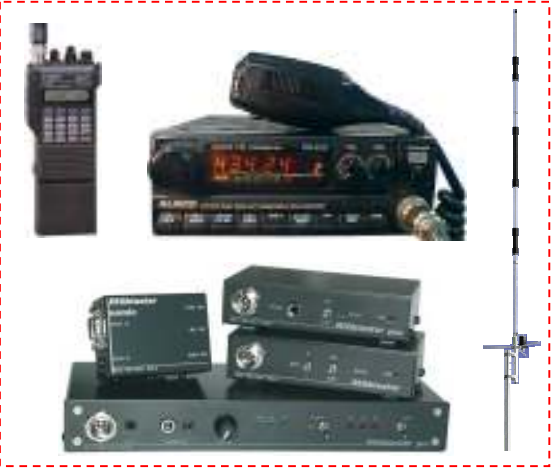

# Echolink® Program

# • Available at http://echolink.org

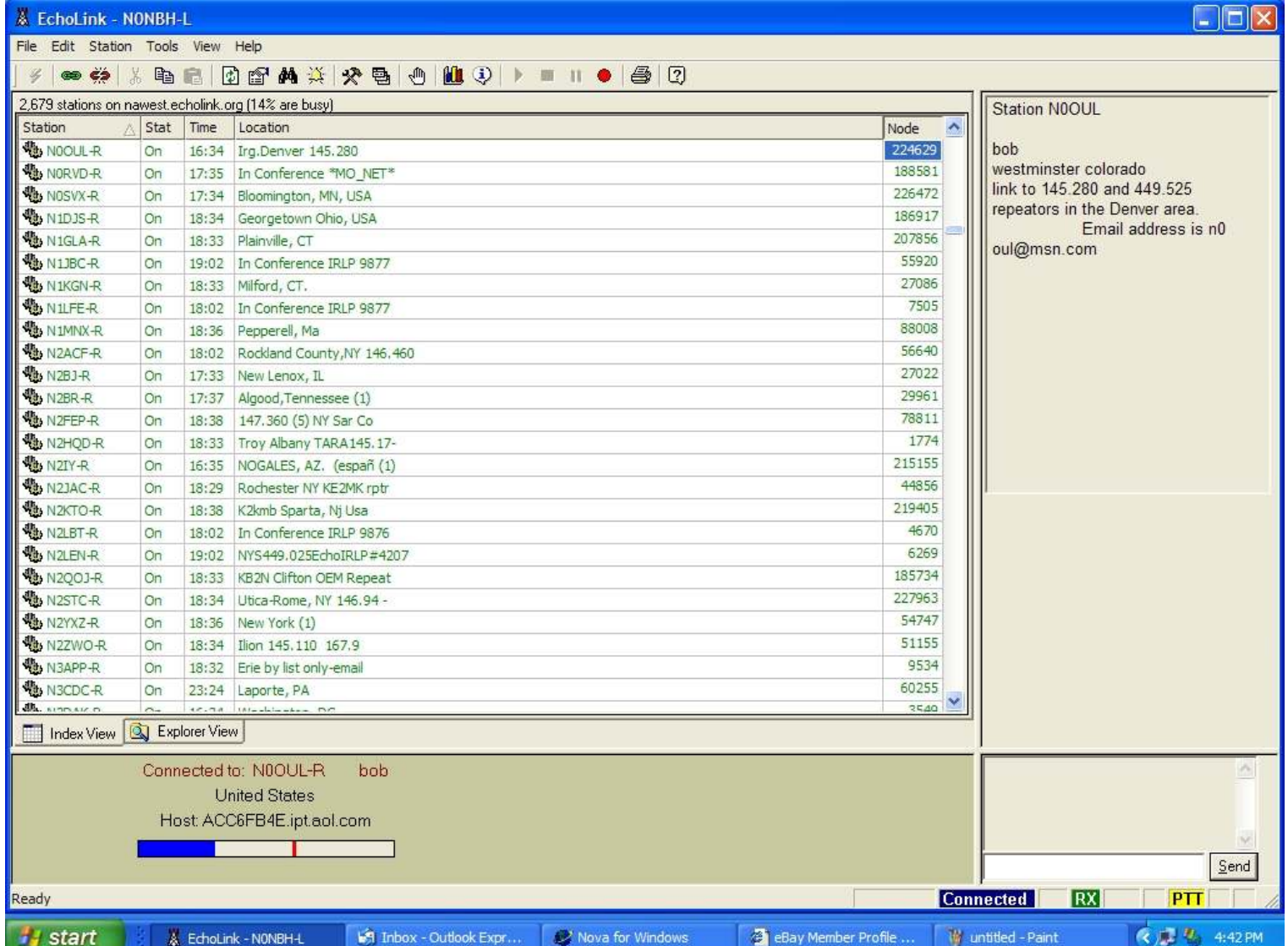

# Enjoy Echolink®

- Contact me at <u>NONBH@cox.net</u> with any questions or comments •
- •My website at http://members.cox.net/n0nbh provides the links you need
- •I will setup shortcuts for you if you have a station you talk to frequently
- •My only wish is that you use this node

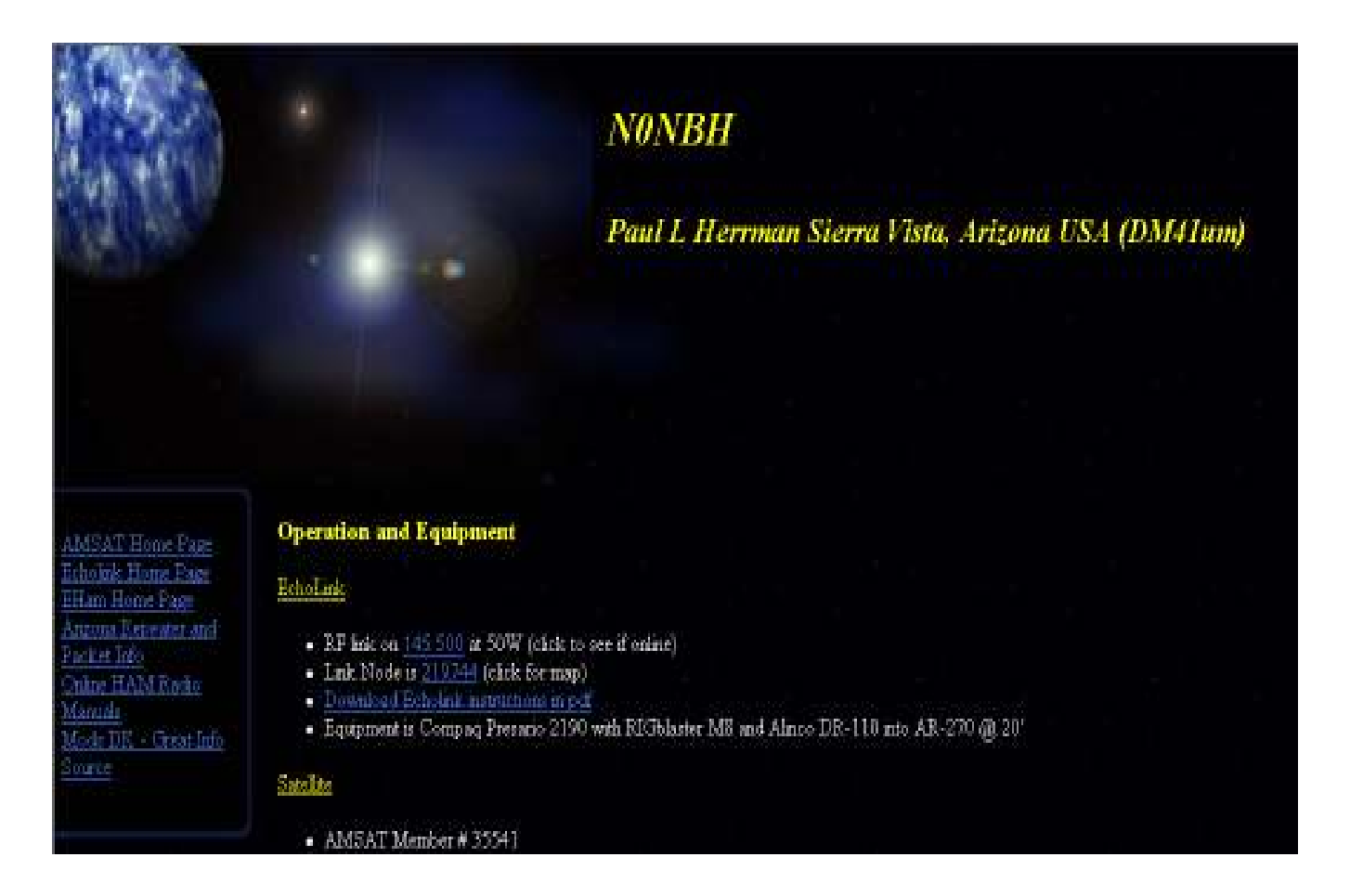